## Canvas Password Management

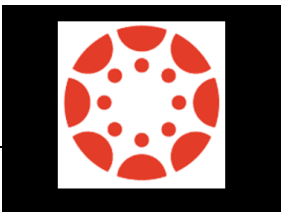

Your user name for Canvas is your student ID number @hcps.net Example: 1234567@hcps.net

Set your password by going to the following link on any computer, even from home:

<https://students.sdhc.k12.fl.us/wps/portal/students>

## **To set your password:**

- Put in your student number for the user name
- Put in your 8-digit birthdate for the password (no dashes or slashes mmddyyyy)
- Answer the 3 security questions.
- Create a password that is:
	- o 8 to 12 characters long.
		- o It must have at least 1 number and 1 letter.
		- o Do not use special characters in the password.